# 090406 - [BALLS] DESIGN DOCUMENT

# **0.- Índice**

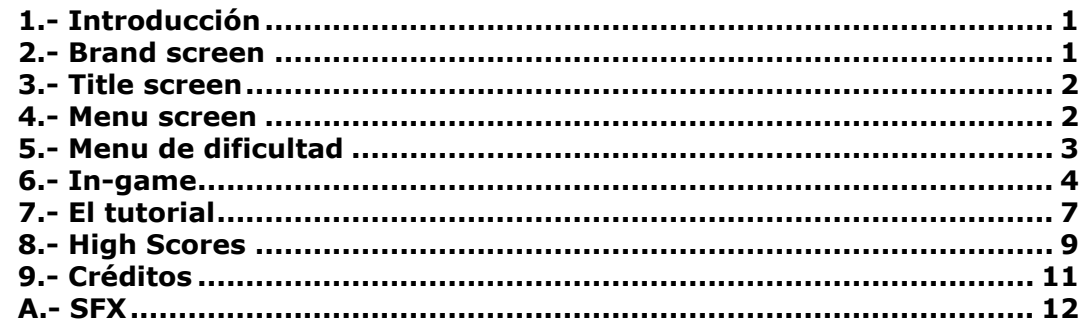

## <span id="page-0-0"></span>**1.- Introducción**

Vamos a hacerlo por pantallas, que parece más fácil, ¿vale? Total que enciendes el iPhone y pulsas sobre el icono del juego.

#### <span id="page-0-1"></span>**2.- Brand screen**

Aparece una pantalla en blanco y **cae un pelotón** desde fuera de la pantalla (con motor del juego) **de Interactive Fan**, que no ruede mucho al ser grande.

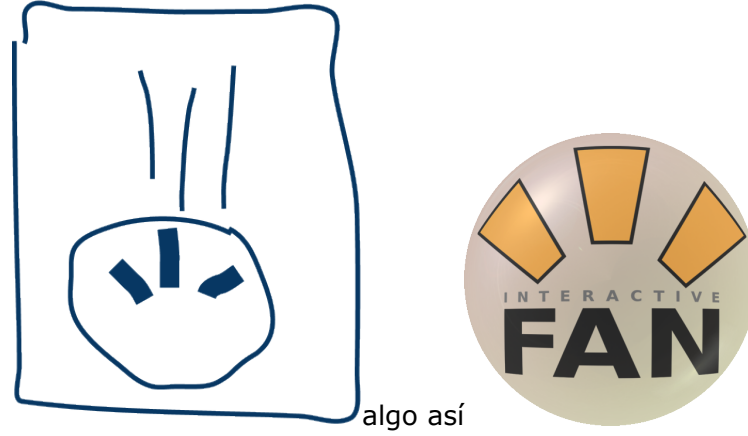

A los 3 segundos desaparece "el suelo invisible" y la bola se cae, desapareciendo de la pantalla...

#### <span id="page-1-0"></span>**3.- Title screen**

... y aparece un **fondo estático** (en principio no se mueve, ya veremos) deslizándose por la parte más inclinada.

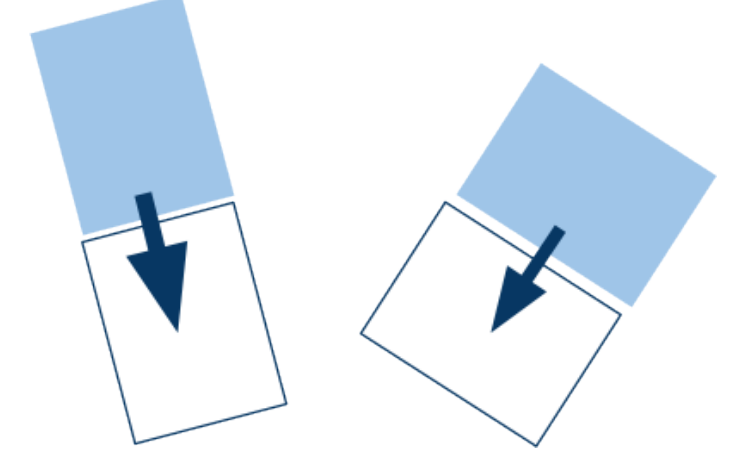

Y entonces **cae una bola** (como antes, con el motor) **del título (BOLAS!).** A los 3 segundos aparece un mensaje recto<sup>1</sup> que dice QUE HAGAS TOUCH!

• Si haces **touch**, desaparece el suelo y la bola se cae pasando al menú.

#### <span id="page-1-1"></span>**4.- Menu screen**

**Caen las bolas con PLAY** (grande), el **control de sonido** (como en fan caps), el de **info** (tb. como en fan caps) y **TUTORIAL**. Si pasan 5 segundos, sale el mensaje TOCA LAS BOLAS!

Si pasan 5 segundos más, hay un fade a negro y pasa a los High Scores.

<sup>1.</sup> Recto para la vista, sin importar el ángulo del iPhone.

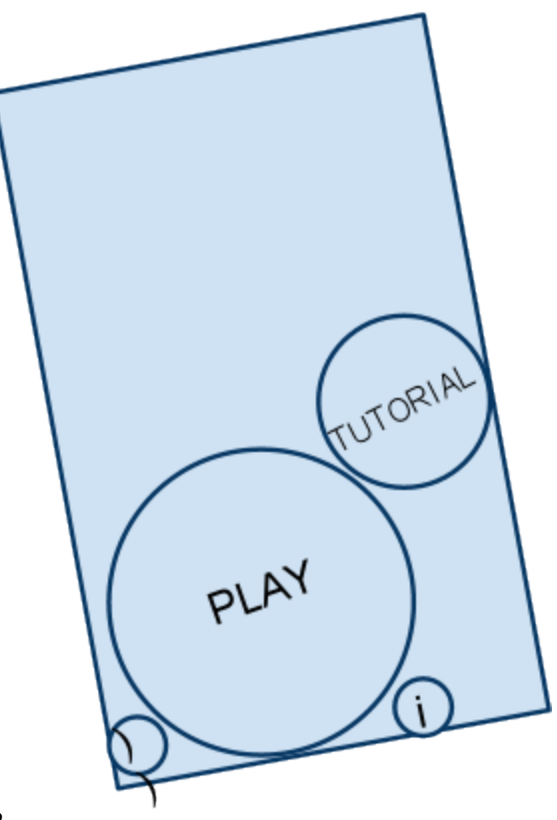

2

- Si pulsas en **SONIDO** : cambia el icono a tachado (X) y no hay sonido.
- Si pulsas sobre **INFO** : aparecen los creditos.
- Si pulsas sobre **TUTORIAL** : se lanza el tutorial.
- Si pulsas sobre **PLAY** : pasa al menu de dificultad, cayendo las bolas de la pantalla por "abajo"<sup>3</sup> como siempre.

## <span id="page-2-0"></span>**5.- Menu de dificultad**

Caen ahora las bolas de dificultad y la de back y aparece recto flotando<sup>4</sup> "arriba"<sup>5</sup> el mensaje: "Choose your difficulty level."

- Si pulsas back, se caen las bolas y vuelve a la pantalla Menu Screen.
- Si pulsas sobre una de las bolas, caen al vacío y fade out a negro para empezar el juego con ese nivel de dificultad.

- 3. La parte más baja de la pantalla según está colocado el iPhone
- 4. Tras Alpha: molaría que hiciese un ligero movimiento siguiendo un path de la forma del signo infinito
- 5. La parte más alta según colocación del iPhone

<sup>2.</sup> Ya veremos si las letras rotan o las forzamos a permanecer rectas a la vista, don't mind the picture that much.

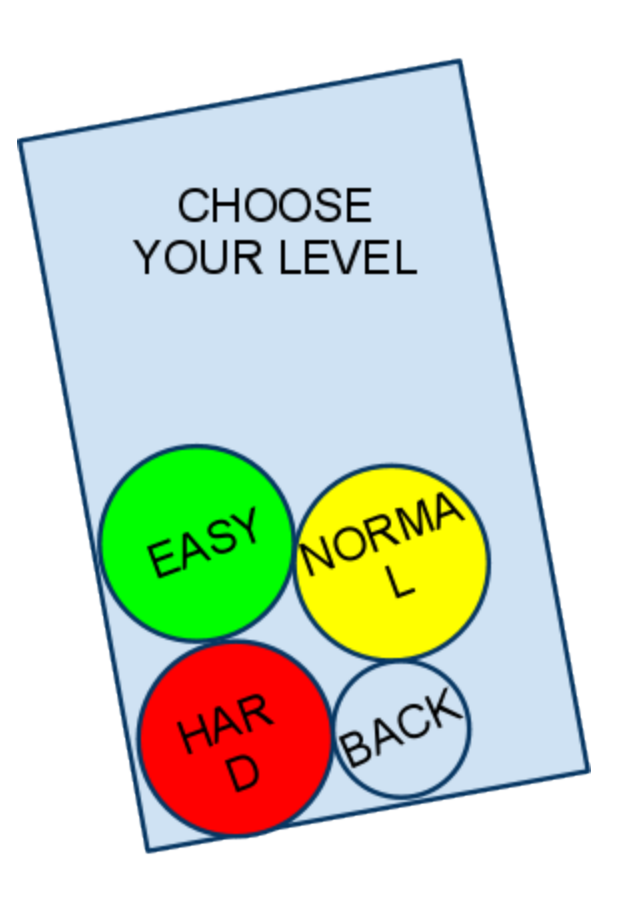

# <span id="page-3-0"></span>**6.- In-game**

El juego **empieza en el Nivel 1** lo cual significa que las siguientes cosas con \* que van a aparecer son los relativos al nivel.

Aparece el fondo\*.

Aparece el interfaz\*<sup>6</sup> con los puntos a cero (6 dígitos) y con las estrellas a "3".

6. Entra suavemente desde los extremos (subiendo y bajando respectivamente).

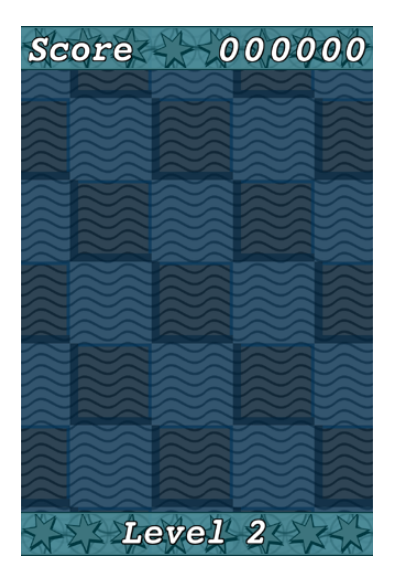

Se abre el **portal** y aparece la primera **bola** con la gravedad adecuada\* y un color random $**$ <sup>7</sup>

# **El portal**

Se abre con una animación en un lugar random de un porcentaje de la pantalla situada lo más alta según la posición del iPhone físicamente. Las bolas que ya están en la pantalla colisionan con él mientras se abre o permanece abierto.

Empieza a **sonar el pattern**\* 1 de la música de fondo.

Con cada **repetición** del pattern, aparece una **bola nueva** de un portal.

# **Las bolas**

Son esferas del mismo tamaño que se comportan con una física como si estuviesen dentro de una caja transparente del grosor de las bolas (sin rozamiento) que puede ser girado en todos los ángulos que reconoce el acelerómetro del iPhone.

Cuando 3 o más bolas del mismo color están **encadenadas** (se tocan al menos con alguna otra de ellas) **se vuelve visible** con una animación su **multiplicador**, que permanecerá en aquellas bolas que sigan unidas (con un mínimo de 3).

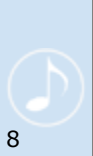

## **El multiplicador**

Está asociado a cada bola desde que aparece. Hay tres tipos de multiplicadores: x1 (círculo blanco), x2 (círculo amarillo), x3 (círculo rojo).

Cuándo aparece un x2 y un x3 está *harcodeado*. Si aún permanecen en pantalla las bolas asignadas con alguno de ellos, como no puede haber más de uno de cada tipo a la vez, se encolará, apareciendo -una bola con ello asignado- cuando el que ya

7. El número de colores entre los que elegir varía no solo con el nivel sino también con la dificultad elegida.

- Si el jugador hace TAP en la pantalla, aquellas bolas con multiplicador visible desaparecerán<sup>9</sup> al ritmo de la música de desaparición\*. (que empezará al comienzo de un tiempo).
- Si el jugador hace TAP otra vez, se les asignará una nota a cada bola, do, re, mi, fa... y consecutivas (subiendo de escala si es necesario) y explotarán las bolas restantes rápidamente, con su sonido individu

Las bolas desaparecerán **por grupos** del mismo color desde un borde de la cadena a otro idealmente.

Al desaparecer las bolas de un grupo, cada bola sumará **100 puntos más que la anterior** al marcador.<sup>10</sup> La **multiplicación resultante** de todos los multiplicadores del grupo se aplicará a la puntuación de todas y cada una de las bolas.

**Las estrellas del interfaz cambiarán** con cada bola del mismo grupo que desaparezca, cuando el número de bolas desaparecidas supere el número de puntas de las estrellas.

Además se mostrará un **marcador de combos** (en la parte más "arriba / derecha" de la pantalla) que pondrá COMBO y un número que irá sumando +1 a cada desaparición de bola  $\sim$  (sin reiniciarse al cambiar de cadena.<sup>11</sup> Si se supera el número máximo grabado en el aparato, COMBO cambiará por NEW RECORD.

Hay una **música de desaparición**\* por número de bolas explotadas, hasta un límite. Si se explotan más que el límite, se juntarán dos melodías que sumen el mismo número. La de mayor número + la del número restante.

• Cuando se han explotado un número de bolas determinadas $**$ <sup>12</sup> o más, se cambia el pattern de música al siguiente. Cuando ya no quedan patterns. Se pasa al siguiente nivel.

## **Cambio de nivel**

Cuando se pasa al siguiente nivel, cambia el pattern al primero del siguiente nivel, que tendrá un tiempo menor. Cambia el fondo. Cambian las músicas de desaparición. Puede introducirse algun color de bola nuevo -hardcodeado-.

• Si se llena la pantalla de bolas por completo y ya no puede aparecer ninguna más porque no cabe, se acaba el juego.

8. El icono del multiplicador debe permanecer recto a la vista. Aunque siempre es deseable que el cambio de angulo se haga acelerando y decelerando muy deprisa, y no por SETs absolutos del ángulo.

9. Se pondrán en blanco y negro de forma suave el resto de bolas durante el proceso. 10. La primera del grupo puntúa 100. Aparece el número en pequeño en el lugar de la desaparición de la bola, elevándose unos pocos pixels, deteniéndose y luego desapareciendo.

11. Cuando cambia el número, aparece con un efecto de zoom cortito desde un tamaño de algo así como 115% a 100%.

12. Digamos que 5 para fácil, 10 para normal y 15 para dfícil.

# **Game Over**

Cuando se acaba el juego, se van poniendo las bolas en blanco y negro haciendo zigzag desde arriba abajo, por líneas (más o menos).

• Si el jugador hace tap y aún tiene algo por explotar, se reanudaría el juego, volviendo atrás el efecto de b/n poniendo colores y efectuando las explosiones correspondientes.

Cuando el efecto de poner las bolas grises ha acabado, se pone gris el fondo también y aparece centrado en la pantalla (y recto, da igual la posición del iPhone), "Game Over" y pasamos a la pantalla de High Scores.

• Si se vacía la pantalla de bolas al explotar las que había en pantalla, aparecerá al desaparecer la última bola el texto "ALL CLEAR" en la parte más inferior de la pantalla, momentáneamente.

Cuando se acaban los niveles del juego y toca pasar de nivel entonces se llega al final del juego.

# **Final del juego**

En el momento en que se declara el fin del juego, dejan de caer bolas.

Las bolas que quedan, aparece el multiplicador como si estuviesen todas unidas.

• Al hacer touch explotan como si fuesen todas de una sola cadena/color (contando sus puntos y todo) y estuviesen todas unidas, y a la velocidad de "doble touch". En lugar de sonar notas, sonarán sonidos de petardos. (Random entre varios).

Al quedar vacía de bolas la pantalla, hace un fade a negro y se lanzan bolas desde la parte más baja y centrada (+/- 10 px., random) del iphone (según está) que vayan reduciendo su velocidad hasta llegar casi (+/- 10 px. random) al centro de la pantalla. (todas van dirección al centro). Con un efecto estela como el título de Fan Caps.

Al llegar a casi al centro explotan con sonido de cohete de feria.

Con eso de fondo, sale en el centro "CONGRATULATIONS!" y "YOU MADE IT TO THE END" más pequeño, debajo.

• Al hacer touch, como al terminar Game Over, a scores (solo que hay que volver a mostrar el interfaz de score, que no debe haberse perdido.

## <span id="page-6-0"></span>**7.- El tutorial**

- 1) Caen 3 bolas
- 2) Aparece el texto de "mueve tu iPhone"
- 3) Aparece manoTurn cuando el texto está en alpha=1
- 4) El jugador mueve las bolas
- 5) Aparece el texto "intenta juntar las bolas del mismo color" y a la vez aparece la primera

bola roja. Mientras salen las bolas aparece manoNoTouch.

6) Cuando han salido las bolas se va manoNoTouch

7) Cuando unes las bolas el texto cambia a "toca la pantalla" (transición rápida, alpha in y out a la vez)

8) Si se desconectan, se deshace el paso 7 igual

9) Cuando "toca la pantalla" alpha=1, sale el sprite de manoTouch

10) Cuando haces touch explotan las bolas, y aparece el texto "cuantas más bolas...", y cuando alpha=1 aparece manoTouch

11) Cuando haces touch aparece manoNoTouch y el texto cambia a "cuidado...", y empiezan a aparecer 15 bolas

12) Cuando han caído todas, desaparece manoNoTouch y aparece manoTouch

13) Cuando haces touch desaparece manoTouch y explotan las bolas conectadas como en el juego

14) Aparece el texto "si una bola...", y cuando alpha=1 aparece manoTouch

15) Cuando haces touch aparece manoNoTouch y el texto "si en algún momento..."

16) Caen 10 bolas grises desde fuera de la pantalla, aparece una bola de algún color que haya en pantalla, caen otras 10 bolas grises, otra bola del mismo color

17) Aparece la mano de shake sin quitar manoNoTouch, y espera a 2 shakes o 15 segundos. El shake es más potente que el del juego (ajustar)

18) Desaparece manoShake, continúa manoNoTouch, sale el mensaje "si la pantalla se llena...", y empiezan a caer muchas bolas

19) Al terminar de caer, desaparece manoNoTouch y aparece manoTouch. De fondo las bolas se van poniendo grises como en el game over, aunque sin ningún efecto sobre el tutorial

20) Al hacer touch aparece "Disfruta de tu música" centrado en la pantalla

21) Fade al menú

Notas:

- Animación manoTurn: manoTurn1 manoTurn2 manoTurn2 + 90º manoTurn2
- manoNoTouch: a la izquierda
- Cambios de estado con fade

-- Fin del tutorial, lo que hay debajo está desactualizado --

El tutorial comienza con la **pantalla de in-game** normal pero **sin sonido** de fondo, ni interfaz.

Salen **hasta 3 bolas** (de diferentes colores) y aparece el **mensaje**<sup>13</sup>en pantalla: "Mueve y rota el aparato como si tuvieses las canicas en una caja transparente para ver qué pasa." (sale la animacion de turn, ciclica con 2 segundos entre cada frame en la esquina de "abajo izqda")

• Cuando el jugador mueve el aparato y las bolas han tocado al menos la parte de abajo y de arriba de la pantalla y ha pasado un mínimo de 10 segundos, pasamos al siguiente mensaje.

Salen **2 bolas más** de uno de los colores que ya había, y aparece el mensaje: "Intenta que se toquen las 3 bolas del mismo color".

• Cuando se tocan y han salido los dibujos de las notas, cambia el mensaje.

Aparece "Toca la pantalla y escucha". Este mensaje desaparece si las bolas se separan y vuelve al anterior.

13. Los mensajes salen y se van con un fade de alpha. Y rectos a la vista.

• Cuando el jugador hace touch, las bolas desaparecen como en el juego haciendo un sonido (especial del tutorial).

Aparece el mensaje "Cuantas más bolas encadenes, más puntos obtendrás" y el icono/texto en la parte más inferior derecha "Touch to continue" (ICONO ciclico)

• Cuando touch, sale el siguiente mensaje.

Aparece: "Pero cuidado, cada vez que una bola nueva es creada, las bolas de su mismo tipo irán perdiendo su color. Si antes de que hagas explotar una bola, se crean 10 del mismo color, ésta perderá todo su color."

Salen 11 bolas del mismo color. "Touch to continue"

• Cuando haces touch desaparecen menos la transparente y aparece el siguiente mensaje.

Aparece: "Si una bola pierde todo su color, no sonará ni desaparecerá hasta que cabie el nivel, convirtíendose en un estorbo." "Touch to continue"

• Cuando touch, sigue

Aparecen un montón de bolas de muchos colores y dice: "Si en algún momento estás desesperado, también puedes agitar tu aparato. Verás las cosas de un modo diferente. Aparece mensaje de "shake".

• Cuando haces shake, pasamos al siguiente.

Aparecen bolas hasta llenarse todo (sin permitir que exploten) rápidamente y Aparece: "Si se llena toda la pantalla de bolas perderás la partida." y "Touch to continue"

• Touch

Aparece: "Disfruta de tu música". A los 5 segundos, si no tocas, hace fade a negro y vuelve al menú screen.

## <span id="page-8-0"></span>**8.- High Scores**

Si se viene del menú, aparece el fondo de los High Scores, y la barra de interface superior donde pone High Scores.

Después caen las bolas de los Top 10 del modo fácil. Espera 3 segundos. Se va el suelo y se van.

Después caen las bolas de los Top 10 del modo normal. Espera 3 segundos. Se va el suelo y se van.

Después caen las bolas de los Top 10 del modo difícil. Espera 3 segundos. Se va el suelo y se van.

Cambia el título de la barra de interface superior y pone los Max Combos.

14. Esta barra hace como en el juego, si se le da la vuelta al iPhone, el texto se cae fuera y aparece por arriba el mismo texto pero dado la vuelta.

Igual que antes.

• Si en algún momento se hace Touch, se hace fade a blanco y volvemos a la pantalla de Interactive Fan.

Si se viene de la pantalla de Game Over, se mantiene la barra superior donde pone tu Score, y a la vez que desaparece el Game Over con un fade, se cambia al fondo de los Scores con una cortinilla tipo cambio de nivel, se retira la inferfaz de abajo y las bolas grises caen.

Aparece el fondo de los High Scores y caen las bolas del top 10 del nivel en el que estabas jugando. Si tu puntuación forma parte del Top 10, se pausa la caida de bolas antes de caer la tuya, y aparece el teclado de iphone para meter tus 3 letras.

Sigue la caida de bolas con la tuya en su lugar con el nombre parpadeando entre negro y blanco.

Se esperan 5 segundos (o a que se haga touch) y se va el suelo y las bolas caen.

La barra de arriba cambia a Max Combo y pone tu máx combo.

Y pasa lo mismo que antes pero con los max combos.

Se esperan 5 segundos (o a que se haga touch) y fade a blanco y a la pantalla de Interactive Fan.

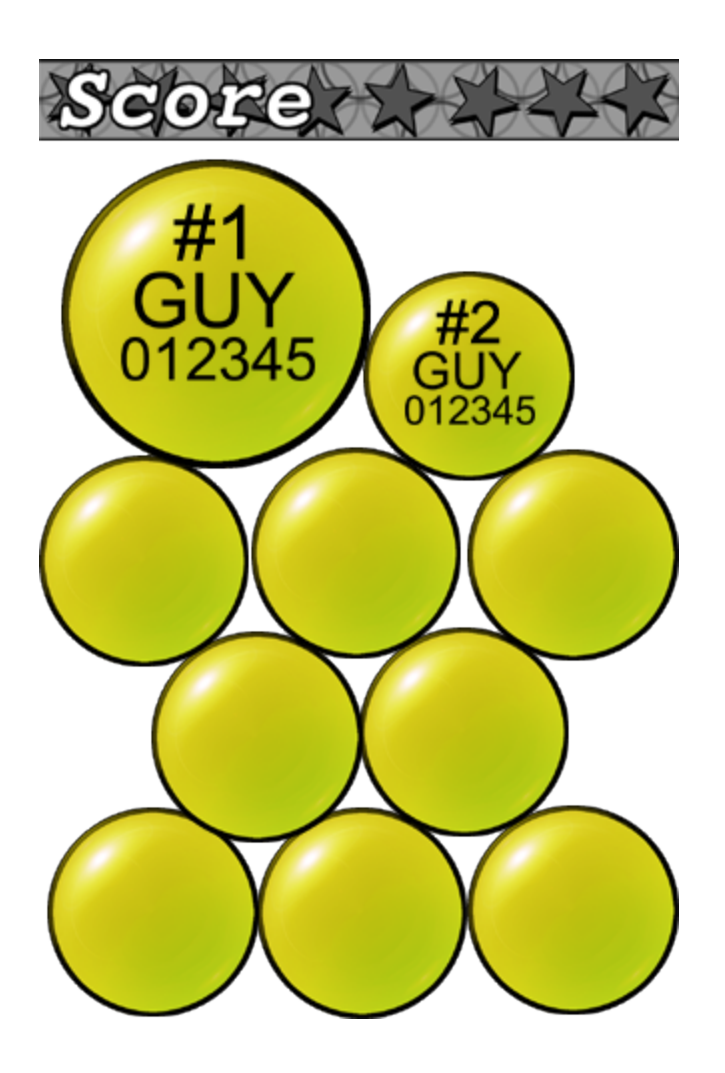

#### <span id="page-10-0"></span>**9.- Créditos**

Cuando en el menú principal pulsas "i", desaparece el suelo y caen todas las bolas, y caen las bolas de créditos por niveles definidos y por temas (colores).

Hay una pequeña pausa entre las bolas de un tema y de otro de un segundo, pero permanecen en pantalla las del mismo nivel (sin importar el tema) durante 3 segundos desde haber entrado.

Al pasar los 3 segundos desaparece el suelo y caen las del siguiente nivel.

• Si se hace tap, o se acaban los niveles se caen las bolas y sale el menú otra vez.

Nivel 1:

ROJO: "Programming"(bold), "Manuel Freire" AZUL: "Art, Music & Design"(bold), "Miguel Murat"

Nivel 2:

VERDE: "On the Guitar"(bold), "Juan Murat" CYAN: "Very Special Thanks"(bold), "Edu Ponz"

Nivel 3:

ROJO: "Localization (Japanese)"(bold), "Atsushi Yamashita" AZUL: "Localization (French)"(bold), "Anne-Laure Prieur"

Nivel 4:

MORADO: "Testing"(bold), "Ux", "Ant", "Knelón", "Martín", "Tres", "Toxo"

<span id="page-11-0"></span>**A.- SFX**

# Efectos in-game:

- 1 sonidos: Canica cae rápido sobre otra canica que está tocando sóloa una o ninguna otra.
- 3 sonidos: Canica cae rápido sobre otra canica que está tocando a varias canicas.
- 3 sonidos: Grupo de canicas se va contra otro lado rápido.
- 3 sonidos: De canicas que se mueven todas pero lento.
- 3 sonidos: De canica que se mueve despacio choca con otras.
- 3 sonidos: De canicas en general para que suene random cuando hay cierto movimiento.